RM Series/Séries RM Two-Way RadiosRadios bidirectionnelles

*User GuideGuide de l'utilisateur*

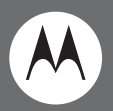

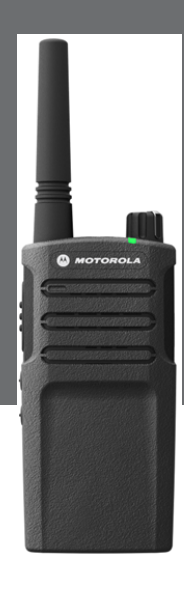

Models RMU2040, RMM2050 / Modèles RMU2043

MOTOROLA, MOTO, MOTOROLA SOLUTIONS and the Stylized M Logo are trademarks or registered trademarks of Motorola Trademark Holdings, LLC and are used under license. All other trademarks are the property of their respective owners. ©2013 Motorola, Inc. All rights reserved. Printed in Malaysia.

Motorola Solutions, Inc. 1301 East Algonquin Road Schaumburg, Illinois 60196, U.S.A.800-367-2346 motorolasolutions.com

# <span id="page-2-0"></span>**CONTENTS**

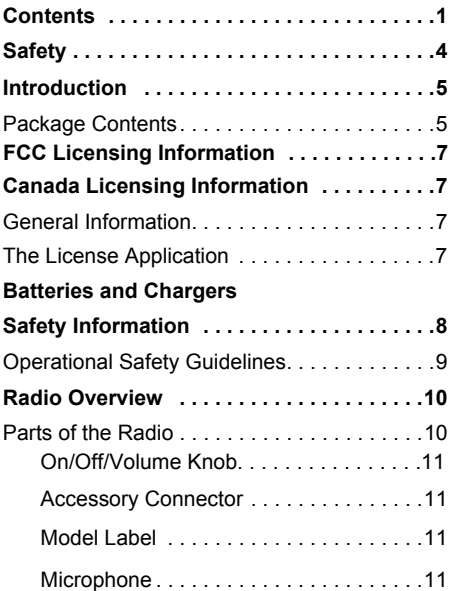

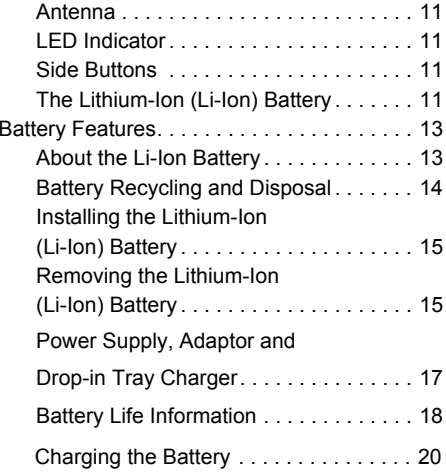

# **CONTENTS CONTENTS**

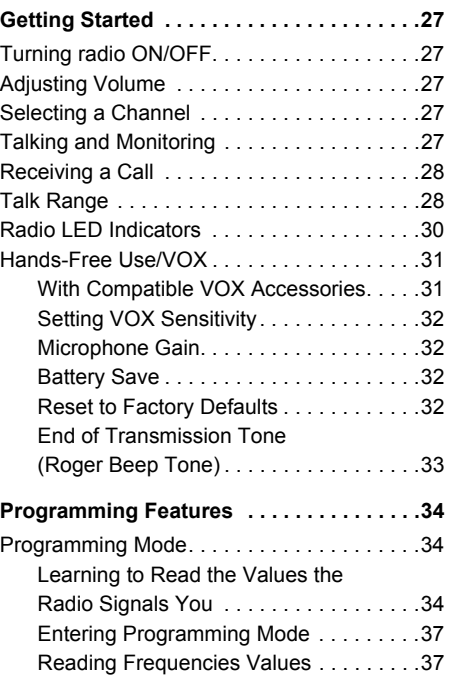

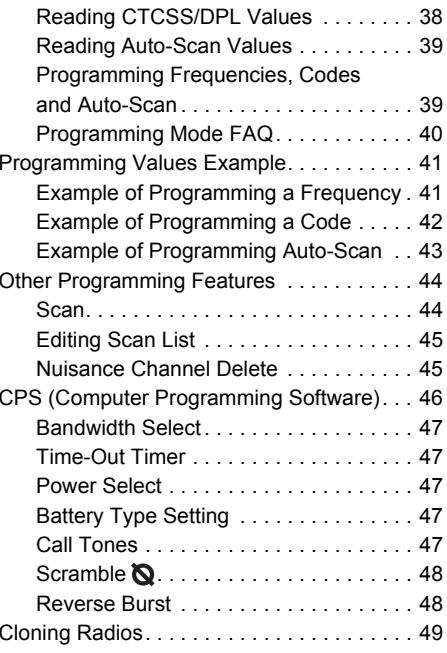

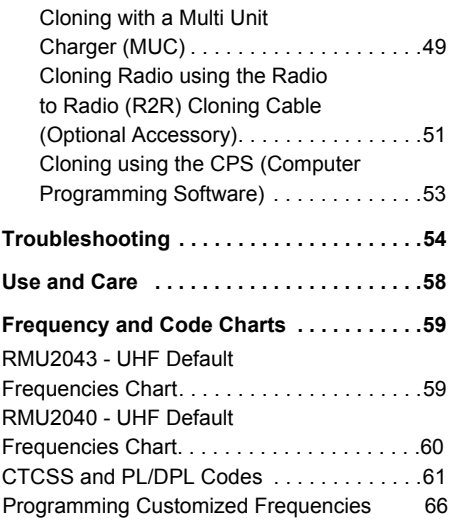

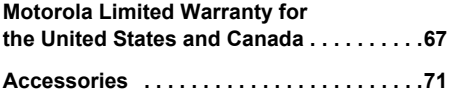

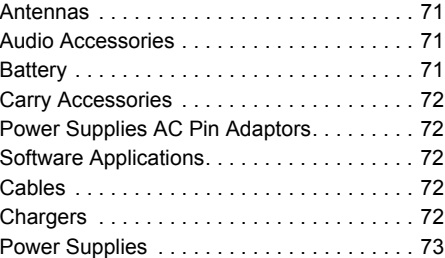

**CONTENTS CONTENTS**

# <span id="page-5-0"></span>**SAFETY**

# **PRODUCT SAFETY AND RFEXPOSURE COMPLIANCE**

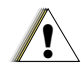

Before using this product, read the operating instructions and RF energy awareness information contained in the Product Safety and RF Exposure booklet enclosed with your radio.

**C a u t i o n**

**ATTENTION!**

This radio is restricted to occupational use only to satisfy FCC RF energy exposure requirements.

This device complies with Part 15 of the FCC Rules. Operation is subject to the condition that this device does not cause harmful interference.

# <span id="page-6-0"></span>**INTRODUCTION**

Thank you for purchasing the Motorola® RMSeries Radio. This radio is a product of Motorola's 80 plus years of experience as a world leader in the designing and manufacturing of communications equipment. The RM Series radios provide cost-effective communications for businesses such as retail stores, restaurants, schools, construction sites, manufacturing, property and hotel management and more. Motorola professional two-way radios are the perfect communications solution for all of today's fast-paced industries.

**Note:** Read this user quide carefully to ensure you know how to properly operate the radio before use

**Business Radios, Mailstop 1C15, Motorola8000 West Sunrise BoulevardPlantation, Florida 33322**

#### <span id="page-6-1"></span>**PACKAGE CONTENTS**

- Radio
- Holster
- •Lithium-Ion Battery
- •Power Supply
- Quick Reference Guide
- •Warranty Card
- Drop-in Tray Charger
- Product Safety & RF Exposure Booklet

This <sup>U</sup>ser <sup>G</sup>uide can be downloaded from www.motorolasolutions.com/RMSeries.Product-related questions, contact:

**1-800-448-6686 (US and Canada)1-888-390-6456 on your TTY (Text** 

**Telephone)** 

English**<sup>6</sup>**

# **FCC LICENSING INFORMATION**

#### **INTERFERENCE INFORMATION**

This device complies with Part 15 of the FCC Rules. Operation is subject to the condition that this device does not cause harmful interference.

RM Series Business two-way radios operate on radio frequencies that are regulated by the Federal Communications Commission

(FCC). To transmit on these frequencies, you are required to have a license issued by the FCC. Application is made available on FCC Form 601 and Schedules D, H, and Remittance Form 159.

To obtain these FCC forms, request document 000601 which includes all forms and instructions. If you wish to have the document faxed, mailed or have questions, use the following contact information.

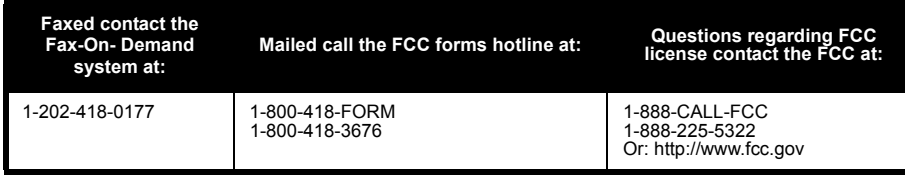

Before filling out your application, you must decide which frequency(ies) you can operate on. See "Frequencies and Code Charts". For questions on determining the radio frequency, call Motorola Product Services at:

#### **1-800-448-6686**

Changes or modifications not expressly approved by Motorola may void the user's authority granted by the FCC to operate this radio and should not be made. To comply with FCC requirements, transmitter adjustments should be made only by or under the supervision of a person certified as technically qualified to perform transmitter maintenance and repairs in the private land mobile and fixed services as certified by an organization representative of the user of those services.

Replacement of any transmitter component (crystal, semiconductor, etc.) not authorized by the FCC equipment authorization for this radio could violate FCC rules.

Use of this radio outside the country where it was intended to be distributed is subject to government regulations and may be prohibited

# <span id="page-10-0"></span>**CANADA LICENSING INFORMATION**

#### <span id="page-10-1"></span>**GENERAL INFORMATION**

The operation of your Motorola radio is subject to the Radiocommunications Act and must comply with rules and regulations of the Federal Government's department of Industry Canada. Industry Canada requires that all operators using Private Land Mobile frequencies obtain a radio license before operating their equipment.

An application for your Industry Canada license is made on the form included with your radio. Additional forms and latest license application versions can be obtained from the nearest Industry Canada District office. A list of these offices is included for your information.

## <span id="page-10-2"></span>**THE LICENSE APPLICATION**

#### **General Instructions**

- **1.** Fill in the items as per the instructions. If you need additional space for any item use the reverse side of the application.
- **2.**Be sure to use a typewriter or print legibly.
- **3.**Make a copy for your files.
- **4.** Prepare a cheque or money order made out to the "Receiver General for Canada", for an amount, which is on the following schedule, for each radio purchased. (License is valid until April 1st of each year, and the renewed.
- **5.** Mail your completed application, along with your cheque or money order to the closest Industry Canada District office, according to the list on pages

To obtain the latest Canadian License Application form, please go to:

#### **www.ic.gc.ca**

# <span id="page-11-0"></span>**BATTERIES AND CHARGERS SAFETY INFORMATION**

This document contains important safety and operating instructions. Read these instructions carefully and save them for future reference. Before using the battery charger, read all the instructions and cautionary markings on

- •The charger,
- •• The battery, and
- •• The radio using the battery
- **1.** To reduce risk of injury, charge only the rechargeable Motorola-authorized batteries. Other batteries may explode, causing personal injury and damage.
- **2.** Use of accessories not recommended by Motorola may result in risk of fire, electric shock, or injury.
- **3.** To reduce risk of damage to the electric plug and cord, pull by the plug rather than the cord when disconnecting the charger.
- **4.** An extension cord should not be used unless absolutely necessary. Use of an improper extension cord could result in risk of fire and electric shock. If an extension cord must beused, make sure that the cord size is 18AWG for lengths up to 6.5 feet (2.0 m), and 16AWG for lengths up to 9.8 feet (3.0 m).
- **5.** To reduce risk of fire, electric shock, or injury, do not operate the charger if it has been broken or damaged in any way. Take it to a qualified Motorola service representative.
- **6.**Do not disassemble the charger; it is not repairable and replacement parts are not available. Disassembly of the charger may result in risk of electrical shock or fire.
- **7.** To reduce risk of electric shock, unplug the charger from the AC outlet before attempting any maintenance or cleaning

# <span id="page-12-1"></span><span id="page-12-0"></span>**OPERATIONAL SAFETY GUIDELINES**

- •Turn the radio OFF when charging battery.
- • The charger is not suitable for outdoor use. Use only in dry locations/conditions.
- • Connect charger only to an appropriately fused and wired supply of the correct voltage (as specified on the product).
- • Disconnect charger from line voltage by removing main plug.
- • The outlet to which this equipment is connected should be nearby and easily accessible.
- In equipment using fuses, replacements must comply with the type and rating specified in the equipment instructions.
- Maximum ambient temperature around the power supply equipment must not exceed 40°C (104°F).
- •Power output from the power supply unit must not exceed the ratings stated on the product label located at the bottom of the charger.
- • Make sure that the cord is located where it will not be stepped on, tripped over, or subjected to water, damage, or stress.

# <span id="page-13-0"></span>**RADIO OVERVIEW**

#### <span id="page-13-2"></span><span id="page-13-1"></span>**PARTS OF THE RADIO**

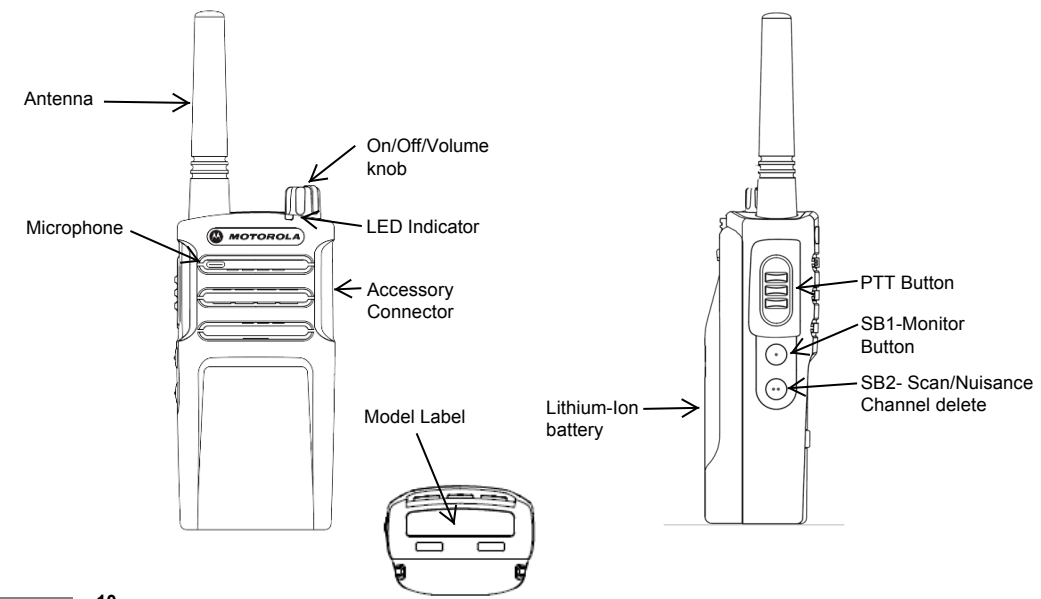

English<sub>10</sub>

**RADIO OVERVIEW**

RADIO OVERVIEW

# <span id="page-14-0"></span>**On/Off/Volume Knob**

 Used to turn the radio ON or OFF and to adjust the radio's volume.

## <span id="page-14-1"></span>**Accessory Connector**

Used to connect compatible audio accessories.

#### **Model Label**

<span id="page-14-2"></span>Indicates the model of the radio.

#### **Microphone**

<span id="page-14-3"></span> Speak clearly into the microphone when sending a message.

<span id="page-14-4"></span>**Antenna** On all RM Series radios, the antenna is non-removable

#### **LED Indicator**

<span id="page-14-6"></span><span id="page-14-5"></span> Used to give battery status, power-up status, radio call information and scan status.

## <span id="page-14-7"></span>**Side Buttons**

# *Push-to-Talk (PTT) Button*

• Press and hold down this button to talk, •release to leasten it

## *Side Button 1 (SB1)*

•• The Side Button 1 is a general button that can be configured by the Computer Programming Software - CPS. The default setting of SB1 is 'Monitor'.

## *Side Button 2 (SB2)*

• $\cdot$  The Side Button 2 is a general button that can be configured by the CPS. The SB2 default setting is set to scroll until the desired channel is selected.

<span id="page-14-8"></span>RM Series provides a Li-Ion battery. For more information, see "Battery Feature on Pg.13.

This User Guide covers multiple <sup>R</sup>M Series models, and may detail some features your radio does not have. The radio's model is shown on the bottom of the radio and provides you the following information:

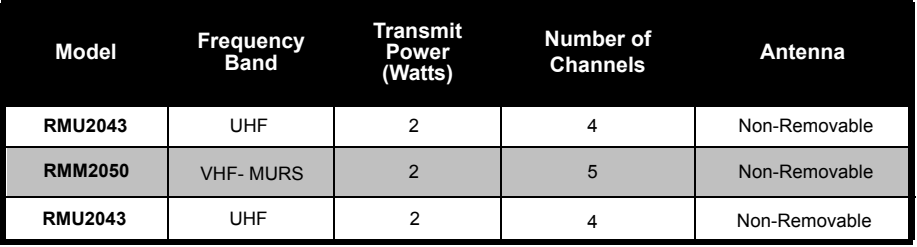

#### <span id="page-16-0"></span>**BATTERY FEATURES**

#### <span id="page-16-1"></span>**About the Li-Ion Battery**

The RM Series radio comes equipped with a rechargeable Li-Ion battery. This battery should be charged before initial use to ensure optimum capacity and performance.

Battery life is determined by several factors. Among the more critical are the regular overcharge of batteries and the average depth of discharge with each cycle. Typically, the greater the overcharge and the deeper the average discharge, the fewer cycles a battery will last. For example, a battery which is overcharged and discharged 100% several times a day, lasts fewer cycles than a battery that receives less of an overcharge and is discharged to 50% per day. Further, a battery

which receives minimal overcharging and averages only 25% discharge, lasts even longer.

Motorola batteries are designed specifically to be used with a Motorola charger and vice versa. Charging in non-Motorola equipment may lead to battery damage and void the battery warranty. The battery should be at about 77°F (25°C) (room temperature), whenever possible. Charging a cold battery (below 50° F [10°C]) may result in leakage of electrolyte and ultimately in failure of the battery. Charging a hot battery (above 95°F [35°C]) results in reduced discharge capacity, affecting the performance of the radio. Motorola rapid-rate battery chargers contain a temperature-sensing circuit to ensure that batteries are charged within the temperature limits stated above.

#### <span id="page-17-0"></span>**Battery Recycling and Disposal**

Li-Ion rechargeable batteries can be recycled. However, recycling facilities may not be available in all areas. Under various U.S. state laws and the laws of several other countries, batteries must be recycled and cannot be disposed of in landfills or incinerators. Contact your local waste management agency for specific requirements and information in your area. Motorola fully endorses and encourages the recycling of Li-Ion batteries. In the U.S. and Canada, Motorola participates in the nationwide Rechargeable Battery Recycling Corporation (RBRC) program for Li-Ion battery collection and recycling.

Many retailers and dealers participate in this program. For the location of the drop-off facility closest to you, access RBRC's Internet web site at:

#### **www.rbrc.com**

or call:

#### **1-800-8-BATTERY**

This internet site and telephone number also provides other useful information concerning recycling options for consumers, businesses and governmental agencies.

#### <span id="page-18-0"></span>**Installing the Lithium-Ion (Li-Ion) Battery**

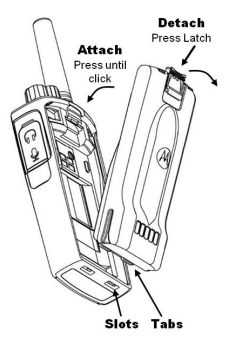

- **1.**Turn OFF the radio.
- **2.** With the Motorola logo side up on the battery pack, fit the tabs at the bottom of the battery into the slots at the bottom of the radio's body.
- **3.** Press the top part of the battery towards the radio until a click is heard.
- **Note:** To learn about the Li-Ion Battery Life features, refer to ["About the Li-Ion Battery"](#page-16-1)  [on page](#page-16-1) 13

## <span id="page-18-1"></span>**Removing the Lithium-Ion (Li-Ion) Battery**

- **1.**Turn OFF the radio.
- **2.** Push down the battery latch and hold it depressed while removing the battery.
- **3.** Pull the battery away from the radio.

<span id="page-19-0"></span>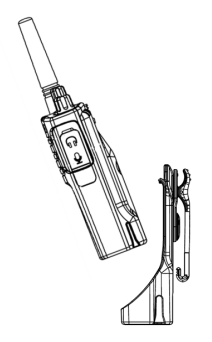

- **1.** Slide the radio into the base of the holster and then press the radio against the back of the holster until the top clips are inserted in the top latches of the battery.
- **2.** To remove, detach the top clips of the holster from the top latches of the battery and then slide the radio up from the holster pocket.

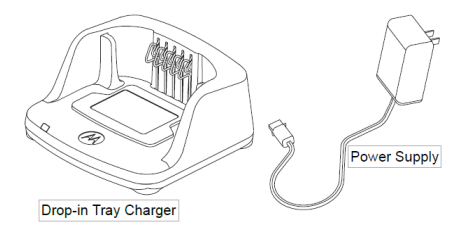

The radio is equ[ipped with one Drop-in](#page-68-5) Tray Charger and one Power Supply with Adaptor. For details, see "Chargers" on page 72.

#### **Battery Life Information**

When the Battery Save feature is ON (enabled by default) the battery life will be longer. The following chart summarizes battery life estimations:

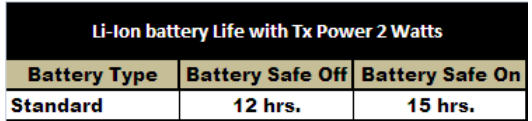

**Note:** Battery life is estimated based on 5% transmit/ 5% receive/ 90% standby standard duty cycle

# **Charging the Battery**

The RM series radios offers two types of power supplies:

- •• Standard Power Supply and,
- •Rapid Power Supply.

**Note:** $\blacksquare$  The radio comes equipped with a Standard Power Supply

To charge the battery (with the radio attached), place it in a Motorola-approved Drop-in Tray Single Unit Charger or Drop-in Tray Multi Unit Charger.

**Note:** When acquiring additional chargers or power supplies, make sure you have similar drop-in tray chargers and power supplies sets (all "rapid" or all "standard"). For part number details, refer to "Ch[argers" on](#page-68-5)  [page](#page-68-5) <sup>72</sup>

#### *Charging with the Drop-in Tray Single Unit Charger (SUC)*

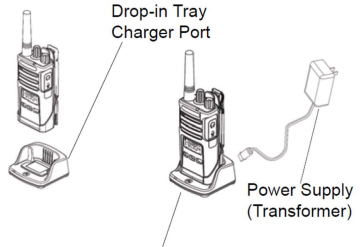

Drop-in Tray Charger

- **1.**Place the drop-in tray charger on a flat surface.
- **2.** Insert the connector of the power supply into the port on the side of the drop-in tray charger.
- **3.**Plug the AC adaptor into a power outlet.
- **4.** Insert the radio into the tray with the front of the radio facing the front of the charger, as shown.
- **Note:** When charging a battery attached to a radio, turn the radio OFF to ensure a full charge. See ["Operational Safety Guidelines" on](#page-12-1)  [page](#page-12-1) 9 for more information

RADIO OVERVIEW **RADIO OVERVIEW**

#### **CHARGING A STAND-ALONE BATTERY**

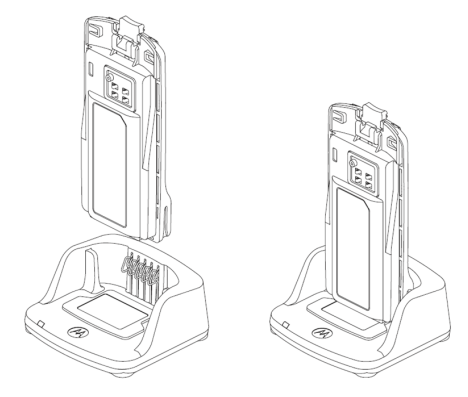

To charge only the battery - at step 4, insert the battery into the tray, with the inside surface of the battery facing the front of the charger, as shown. Ensure the slots in the battery correctly engage in the charger

#### *Drop-in Tray Charger LED Indicators*

#### **Table 2: Charger LED Indicator**

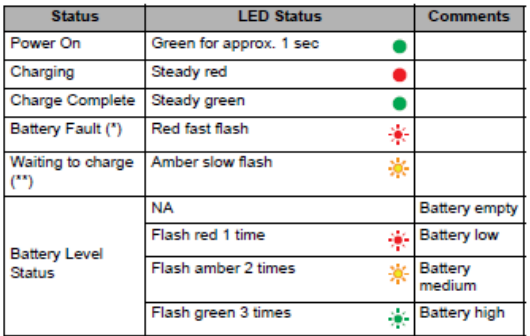

(\*) Normally, re-positioning the battery pack will correct this issue.

(") Battery temperature is too warm or too cold or wrong power voltage is being used.

If there is NO LED indication:

- Check if the radio with battery, or the battery alone, is inserted 1. correctly (refer to step 3 of "Charging Procedure").
- $2.$ Make sure the power cord is securely plugged into the charger and an appropriate AC outlet and that there is power to the outlet.
- 3. Confirm that the battery being used with the radio is listed in Table 1.

## *Estimated Charging Time*

The following table provides the estimated charging time of the battery. For further details, see ["Battery" on page](#page-67-4) 71.

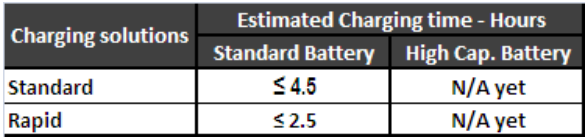

*Charging a Radio and Battery using a Multi Unit Charger- MUC (Optional Accessory)*

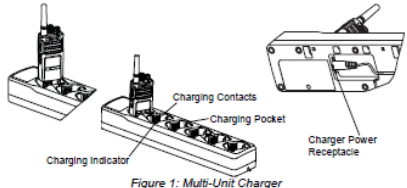

The Multi Unit Charger (MUC) allows drop-in charging of up to 6 radios or batteries. Batteries can be charged with the radios or removed and placed in the MUC separately. Each of the 6 charging pockets can hold a radio (with or without holster) or battery, but not both.

- **1.**Insert the power cord plug into the MUC's jack.
- **2.**Place the charger on a flat surface.
- **3.**Plug the cord into an AC outlet.
- **4.**Turn the radio OFF.
- **5.** Insert the radio or battery into the charging pocket.

#### **Notes:**

- This Multi Unit Charger also allows you to clone up to <sup>2</sup> radios (2 Source radios and <sup>2</sup> Target radios). [Refer to](#page-44-2) page <sup>51</sup> for details.
- Further details on MUC's operation are explained in the Instructions Sheet provided with the MUC. For part number details, refer to the Accessories section.

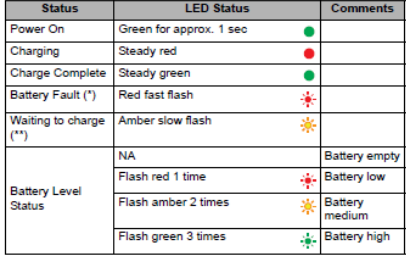

#### Table 2: Charger LED Indicator

(\*) Normally, re-positioning the battery pack will correct this issue.

(\*\*) Battery temperature is too warm or too cold or wrong power voltage is being used.

If there is NO LED indication:

- Check if the radio with battery, or the battery alone, is inserted correctly (refer to step 3 of "Charging Procedure").
- $\overline{2}$ Make sure the power cord is securely plugged into the charger and an appropriate AC outlet and that there is power to the outlet.
- $\mathbf{3}$ Confirm that the battery being used with the radio is listed in Table 1.

# **GETTING STARTED**

For the following explanations, refer to "Parts of the Radio" on [page](#page-13-2) 10.

#### <span id="page-26-0"></span>**TURNING RADIO ON/OFF**

To turn ON the radio, rotate the On/Off/Volume Knob clockwise. The radio will chirp and the LED Indicator will briefly blink red.

To turn the radio OFF, rotate the On/Off/Volume Knob counterclockwise until you hear a 'click' and the radio LED Indicator turns OFF.

#### <span id="page-26-1"></span>**ADJUSTING VOLUME**

Turn the On/Off/Volume Knob clockwise to increase the volume, or counterclockwise to decrease the volume.

**Note:** Do not hold the radio too close to the ear when the volume is high or when adjusting the volume.

## <span id="page-26-2"></span>**SELECTING A CHANNEL**

To select a channel, press SB2 side button until you reach the desired channel.Voice announcement will indicate the channel selected.

2 channels are active with factory default setting. Refer to "Advanced Radio Configuration" on Page 34 to active more channels. The radio can operate up to 4 channels.

<span id="page-26-4"></span><span id="page-26-3"></span>Each channel has its own Frequency, Interference Eliminator Code and Scan Settings.

#### **TALKING AND MONITORING**

It is important to monitor for traffic before transmitting to avoid 'talking over' someone who is already transmitting.

To monitor, long press and hold the SB1(\*) button to access channel traffic. If no activity is present, you will hear 'static'. To release, press SB1 again. Once channel traffic has cleared, proceed with your call by pressing the PTT button. When transmitting, the LED Indicator will be On solid red during transmission.

#### **Notes:**

- • To listen to all activity on a current channel, short press the SB1 to set the CTCSS/DPL code to 0. This feature is called 'CTCSS/DPL Defeat (Squelch set to SILENT)'.
- • (\*) This assumes SB1 is not being programmed for a different mode.

#### <span id="page-27-0"></span>**RECEIVING A CALL**

- **1.** To select a channel, press SB2 side button until you reach the desired channel, Voice announcement will indicate the channelselected
- **2.** Make sure the PTT button is released and listen for voice activity.
- **3.** The LED Indicator will be solid red while the radio is receiving a call.
- **4.** To respond, hold the radio vertically 1 to 2 inches (2.5 to 5cm) from mouth. Press the PTT button to talk; release it to listen.

# <span id="page-27-1"></span>**TALK RANGE**

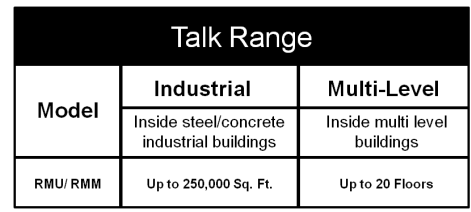

To establish a proper two-way communication, the channel, frequency, and interference eliminator codes must be the same on both radios. This depends on the stored profile that has been preprogrammed on the radio:

- **1. Channel:** Current channel that the radio is using, depending on radio model.
- **2. Frequency:** The frequency the radio uses to transmit/receive.
- **3. Interference Eliminator Code:** These codes help minimize interference by providing a choice of code combinations.
- **4. Scramble Code:** Codes that make the transmissions sound garbled to anyone listening who is not set to that specific code.
- **5. Bandwidth:** Some frequencies have selectablechannel spacing, which must match other radios for optimum audio quality (only available for RMU2043).

For details on how to set up frequencies and CTCSS/DPL codes in the channe[ls, refer](#page-33-3) to "Programming Selection Mode" in page <sup>3</sup>6.

## <span id="page-29-0"></span>**RADIO LED INDICATORS**

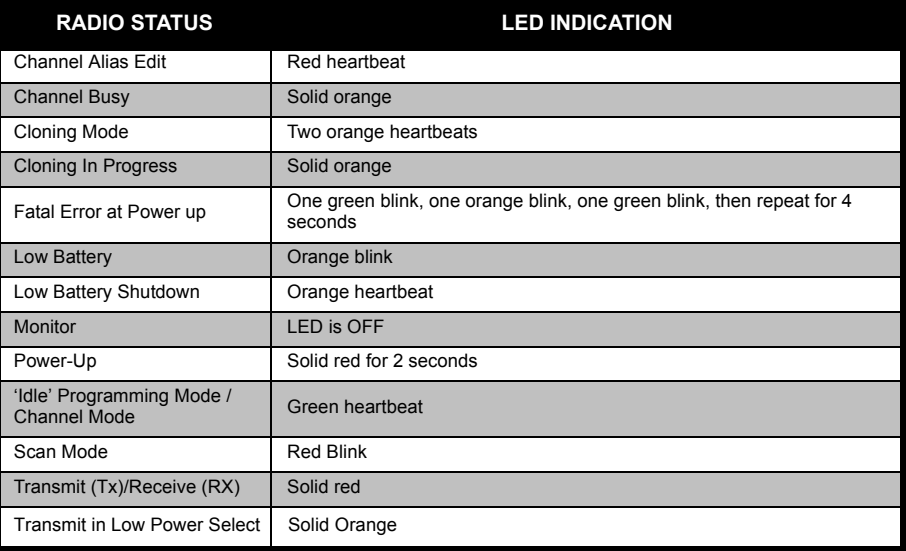

**Note:**Channel Alias Edit only applies to Display Models

#### <span id="page-30-2"></span><span id="page-30-0"></span>**HANDS-FREE USE/VOX**

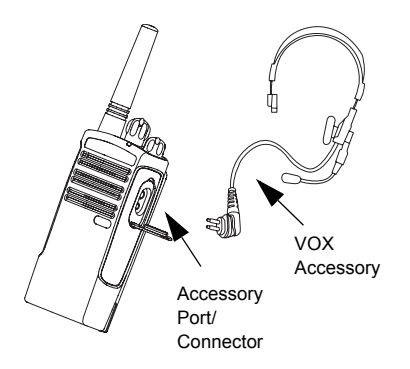

Motorola RM Series radios can operate hands-free (VOX) when used with compatible VOX accessories.

#### <span id="page-30-1"></span>**With Compatible VOX Accessories**

The default factory setting for VOX sensitivity level is OFF. Before using VOX, set VOX level to <sup>a</sup>setting different from 'OFF' via the CPS (Customer Programming Software). Then, perform the following steps:

- **1.**Turn the radio OFF.
- **2.**Open accessory cover.
- **3.** Insert the audio accessory's plug firmly into accessory port.
- **4.** Turn radio ON. The LED Indicator will blink double red.
- **5.** Lower radio volume BEFORE placing accessory near ear.
- **6.** To transmit, speak into accessory microphone and to receive, stop talking.
- **7.** VOX can be temporarily disabled by pressing the PTT button or by removing the audio accessory.
- **Note:** To order accessories, refer to: **www.motorolasolutions.com/RMseries** or call **1 (800) 448-6686**, or contact your Motorola point of purchase

#### <span id="page-31-0"></span>**Setting VOX Sensitivity**

The sensitivity of the radio's accessory or microphone can be adjusted to suit different operating environments. VOX sensitivity can be programmed via the CPS.

Default value is OFF. If you want to use the VOX feature, VOX level should be set at a value different from OFF.

- •1 = Low audio input levels will trigger the Tx
- •2 = Medium sensitivity
- •3 = High audio input levels will trigger the Tx

## <span id="page-31-1"></span>**Microphone Gain**

The sensitivity of the microphone can be adjusted to fit different users or operating environments.

This feature can be adjusted only through the CPS. Microphone default setting is set to  $2 =$ Medium Gain.

## <span id="page-31-2"></span>**Battery Save**

Battery Save feature extends battery life as your radio goes into 'Idle' state. To enable/ disable press SB1 and SB2 buttons simultaneously for 2 or 3 seconds while powering up the radio until you hear a quick series of beeps. To have a slightly better attack time, set Battery Save feature to OFF so that the radio is always ready to transmit or receive without any delays.

**Note:**Battery Save feature is set to ON by default

#### <span id="page-31-3"></span>**Reset to Factory Defaults**

Reset to Factory Defaults will set back all radio features to the original factory default settings. To do so, press PTT, SB2 and SB1 simultaneously while turning ON the radio until you hear a high tone chirp.

#### <span id="page-32-0"></span>**End of Transmission Tone (Roger Beep Tone)**

Short press the SB1 button while turning ON the radio to enable/disable End of Transmission Tone.

**Note:**This setting is set to OFF by default

# <span id="page-33-0"></span>**PROGRAMMING FEATURES**

 To easily program all the features in your radio, it is recommended to use the Costumer Programming Software (CPS) and programming cable.

CPS software download is available for free at **www.motorolasolutions.com/RMseries**

#### <span id="page-33-3"></span><span id="page-33-1"></span>**Advanced Configuration**

Advanced Configuration is a configuration mode that allows the customization of additional features via the front panel.

The non-display models don't have a display to show programmed values, then navigation is guided via voice prompt.

When the radio is set to Advanced Configuration, you are able to read and modify four features:

- •Frequency Selection
- CTCSS/DPL Codes
- •Auto-Scan.
- •Active Channels

<span id="page-33-2"></span>The Frequency Select feature allows you to choose frequencies from a pre-defined list.

The Interference Eliminator Code (CTCSS/ DPL) helps minimize interference by providing you with a choice of code combinations that filter out static, noise, and unwanted messages.

The Auto-Scan feature allows you to set a particular channel to automatically enable Scan each time you switch to that channel.

The Active Channels feature allows you to increase or decrease the amount of channels active (In the range of maximum channels).

# **PROGRAMMING PROGRAMMING<br>FEATURES FEATURES**

# <span id="page-34-0"></span>**Entering Advanced Configuration Mode**

**Note:** Before programming the features, make sure your radio is set to the channel you wish to program. You can do so before entering Advanced Configuration Mode or at any time during the Advanced Configuration Mode by pressing SB2 until reaching the desired channel.

To read or modify Frequencies, Codes, Auto-Scan or Active Channels, set the radio to 'Advanced Configuration Mode' by pressing and holding the PTT and SB1 buttons simultaneously for 3 to 5 seconds while powering up the radio and until you hear a voice prompt saying "Programming Mode" and "Channel #".

**Note:** 'Idle' Programming Mode is the stage of the Programming Mode in which the radio is waiting for the user to start the radio programming cycle.

Once you are in the 'Idle' Programming Mode, you will be able to hear the Frequencies, Codes, Auto-Scan and active channels settings by short pressing the PTT button tomove along the different programmable features.

#### <span id="page-34-1"></span>**Entering Frequencies Values**

RM Series radios have 89 frequencies for UHF.

Once in 'Idle' Programming Mode, the first value available to change is Channel number, you can change the channel by pressing SB2 button until you reach desired Channel, voice announcement will indicate channel selected. Using SB1 and SB2 you can [change v](#page-35-1)alues. The value selected is announced by voice prompt.

## **Reading CTCSS/DPL Values**

If you continue short pressing the PTT button the radio will move forward to programming CTCSS/PL Codes.

After hearing the current value for CTCSS/PL Code you can scroll to a new code value using the SB1 or SB2 button.

 RM Series have up to 122 codes available (refer to "Frequencies and Codes Charts" Section).

#### **Reading Auto-Scan Values**

<span id="page-35-1"></span> After hearing the CTCSS/DPL codes, short press the PTT button and the radio will move forward to programming Auto-Scan.Auto-Scan only has two values:

- <span id="page-35-0"></span>- Enabled
- Disabled

**Note:** While in Auto-Scan Mode, if you short press

PTT button, the radio will move forward to programming the "Active Channels" feature, so you can modify the amount of channels available for your unit using the SB1 or SB2 button.

# *Saving Settings*

If you are satisfied with the setting, you can either:

- • short press PTT to continue programming,
- • long press PTT to save and return to 'Idle' Programming Mode, or
- • long press the PTT button twice to exit 'Idle' Programming Mode and return tothe normal radio operation.

#### **Note:**

- • If you do not wish to save the value you just programmed, turn the radio OFF.
- • If you 'roll-over' to the beginning of 'Idle' Programming Mode you will hear "Channel #" and the LED Indicator will start blinking green again. All values that were changed will be automatically saved.

#### **Programming Mode FAQ**

*1. I got distracted while programming andforgot which feature I wasprogramming. What should I do?*

<span id="page-36-0"></span>Return to 'Idle' Programming Mode and start over.

- • Long press the PTT button. The radio will return to the 'Idle' Programming Mode or,
- • Turn OFF the radio and enter Programming Mode again (see instructions in the beginning of this section)

*2. I am trying to program a frequency (or code) value but the radio would not do it. It rolled over and took me back to value'0'.*

The radio will not allow you to program any values that are not available in the frequencies and codes pool. For example, if you try to program code 128, the radio would not accept it, as the maximum value allowed is 122. Same thing will happen with frequencies. Check the Frequencies and Codes Charts section to make sure you are programming a valid number.

*3. I am trying to enter the Programming Mode but the radio would not do it.*

The radio might be locked using the CPS to not allow Front Panel Programming. To re-enable, use the CPS.

*4. When I was programming I made a mistake and programmed the wrong value. How can I erase it or re-program it?*

If you make a mistake while programming a value you have two choices:

- • The radio settings will roll-over each time they reach a maximum or minimum value.Keep increasing (short press SB1) or decreasing (short pressing SB2) until you get the desired value or,
- •Turn OFF the radio and start-over.
- *5. I just programmed the value I wanted. How do I exit Programming Mode?*
- • If you are in Programming Mode you can exit by long pressing the PTT button twice.
- • If you are already in the 'Idle' Programming Mode, long press the PTT button once.

*6. I am done programming the features in this channel and want to program another channel.*

Press short PTT several times until you hear "Channel #", then switch channel using Channel Selector Knob. If you wish to save the changes, make sure you are in the 'Idle' Programming Mode before switching the channel as otherwise you will lose the changes made.

#### <span id="page-37-0"></span>**PROGRAMMING VALUES EXAMPLE**

#### <span id="page-37-1"></span>**Example of Programming a Frequency**

Assuming current frequency value is set to Channel 1, with the UHF default frequency '02' (equivalent to 464.5500 MHz), and you want to change it to Frequency Number = '13' (which is mapped to 461.1375 MHz), follow this sequence:

•Enter Programming Mode

- •Short press the PTT button to enter Frequency Programming Selection Mode. Radio will announce current value '2'
- • Press SB1 button eleven times to scroll up the frequency list and you will hear frequency "13"
- Long press the PTT button. LED Indicator will show a green heartbeat to indicate 'Idle' state. •
- Long press the PTT button to exit Programming Mode or turn radio OFF.•

#### <span id="page-38-0"></span>**Example of Programming a Code**

Assuming current code value is set to factory default '001', and you want to change it to CTCSS/DPL Code = 103 follow the sequence below:

- •Enter into Advanced Configuration Mode
- Short press the PTT button twice and you will hear "Code #" (Entering CTCSS/DPL Programming Selection Mode).
- Press and hold SB1 or SB2, selections shall fast forward/rewind starting at the nearest 10's, when released the radio starts playing the first,second and third digit in full, keep pressing SB1/ SB2 several times until you hear "103"
- Long press the PTT button. LED Indicator will show a green heartbeat to indicate 'Idle' state. •
- Long press the PTT button to exit Programming Mode or turn radio OFF.•

#### **Example of Programming Auto-Scan**

Auto-Scan is the third Programming Mode and can be set to either ON or OFF on a particular channel.

To set Auto-Scan to ON:

- Enter into advanced Configuration Mode and select the desired channel.
- • Short press the PTT button three times to enter Auto-Scan Programming Selection Mode. The radio will announce "Auto-Scan" and currentsetting (Enabled or Disabled).
- • Short press the SB1 or SB2 buttons to toggle Enabled/Disabled for the Auto-Scan feature on the selected channel.
- Long press the PTT button. LED Indicator will show a green heartbeat to indicate "Idle" state.•
- Long press the PTT button to exit Programming Mode or turn radio OFF.•

# <span id="page-39-0"></span>**Example of Programming Active Channels**

Active Channels is the last Programming Mode and It allows you to modify the number of active channels the radio will be programmed to support.

To set Active Channels:

- •Enter Programming Mode and select the desired channel
- Short press the PTT button Four times to enter Active Channels Programming Selection Mode. •
- The radio will announce "Active Channels" and current value.•
- Short press the SB1 or SB2 button<sup>s</sup> until you hear the number of channels desired.•
- Long press the PTT button. LED Indicator will show a green heartbeat to indicate "Idle" state.•
- Long press the PTT button to exit Programming Mode or turn radio OFF.

#### <span id="page-40-2"></span><span id="page-40-0"></span>**OTHER PROGRAMMING FEATURES**

#### <span id="page-40-1"></span>**Scan**

Scan allows you to monitor other channels to detect conversations. When the radio detects a transmission, it will stop scanning and will receive on the active channel. This will allow you to listen and talk to people on that channel without having to change channel. If there is are transmissions on another channel once the radio has stopped scanning then you will not hear that activity. After activity has ceased on the channel which the radio has stopped, scanning will resume again after 5 seconds of no activity on that channel.

 • To start scanning, press the SBx (x=1 or 2) button (Scan has to be programmed to either SB1 or SB2 via CPS). SB2 default is Scan/Nuisance delete,

- To stop scanning, short press the SB<sup>x</sup>button again.
- • By pressing the PTT button while the radio is scanning, the radio will transmit on the channel which was selected before Scan was activated. If no transmission occurs within five seconds, scanning will resume.
- •• If you want to scan a channel without Interference Eliminator Codes (CTCSS/DPL), set the code settings for the channels to '0' in the CTCSS/DPL Programming Selection Mode.

Whenever the radio is set up in Scan, the LED Indicator will signal a Red blink.

#### <span id="page-41-0"></span>**Editing Scan List**

Scan Lists can be edited by using the CPS (refer to CPS section on [page](#page-42-0) 46)

#### <span id="page-41-2"></span><span id="page-41-1"></span>**Nuisance Channel Delete**

Nuisance Channel Delete allows you to temporarily remove channels from the Scan List. This feature is useful when frequent. irrelevant conversations on a channel tie up the scanning feature, becoming a nuisance to the user.

To delete a channel from the Scan List:

• To start scanning, press the SBx (x=1 or 2) button (Scan has to be programmed to either SB1 or SB2 via CPS). SB2 default is Scan/Nuisance delete,

Wait until the radio stops on the channel you wish to eliminate, then long press the

SBx button to delete it.

•

The channel will not be scanned again until you exit Scan by short pressing the SBx button again or by turning the radio OFF and back ON.

#### <span id="page-42-0"></span>**CPS (COMPUTER PROGRAMMING SOFTWARE)**

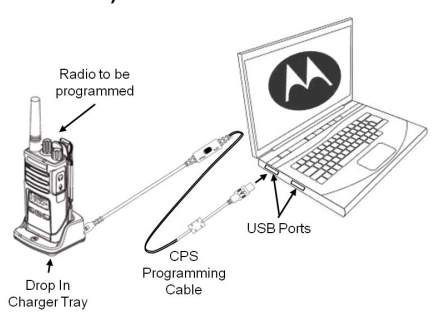

The easiest way to program or change features in your radio is by using the Computer Programming Software (CPS) and the CPS Programming Cable(\*). CPS Software is available for free as web based downloadable software at:

#### **www.motorolasolutions.com/RMseries**

To program, connect the RM Series radio via the Drop-in Charger Tray and CPS Programming Cable as shown in the picture above.

CPS allows the user to program frequencies, PL/DPL codes, as well as other features such as: Bandwidth Select, Time-out Timer, Power Select, Scan List, Call Tones, Scramble, Reverse Burst, etc. CPS is a very useful tool as it can also lock the Front-Panel Radio Programming to avoid accidentally erasing the current radio settings. It also provides security by giving the option to set up a password for radio profile management. Please refer to Features Summary Chart Section at the end of the user guide for more details.

**Note:** (\*) CPS Programming Cable P/N HKKN4027Ais an accessory sold separately. Please contact your Motorola point of purchase for more information.

**PROGRAMMING PROGRAMMING<br>FEATURES FEATURES**

#### <span id="page-43-0"></span>**Bandwidth Select** (Only Canada models)

 All US models are compliants with the narrowbandwith FCC regulation.

Default setting for Bandwidth Select depends on the specific frequency and channel. Some frequencies have selectable channel spacing, which must match with other radios for optimum audio quality.

<span id="page-43-1"></span>For details, refer to Frequency and Code Charts section.

#### **Time-Out Timer**

<span id="page-43-2"></span>When pressing the PTT button, transmissionswill be terminated after a preset time of continuous transmitting. The default setting is 60 sec and can be changed using the CPS.

#### **Scramble**

The Scramble feature makes transmissions sound garbled to anyone listening without the same code. Scramble default value is OFF.The Scramble feature must be programmed to SB1 or SB2.

#### **Power Select**

Power Select allows you to select between high and low transmission power per channel. The power levels for RM Series toggle between 2W and 1W.

#### <span id="page-43-3"></span>**Call Tones**

<span id="page-43-4"></span>Call Tones feature allows you to transmit an audible tone to other radios on the same channel and alerting them that you are about to talk or alerting them without speaking. The call tones feature must be programmed to SB1 or SB2 and 1 of 3 prerecorded tones selected

#### **Reverse Burst**

Reverse Burst eliminates unwanted noise (squelch tail) during loss of carrier detection. You can select values of either 180 or 240 to be compatible with other radios. Default is 180.

#### **Notes:** Some of the features available with the CPS software may vary depending on the radio model.

#### <span id="page-44-2"></span><span id="page-44-0"></span>**CLONING RADIOS**

You can clone RM Series radio profiles from one Source radio to a Target radio by using any one of these 3 methods:

- • Using a Multi Unit Charger (MUC - optional accessory),
- Two Single Unit Chargers (SUC) and a Radio-to-•Radio cloning cable (optional accessory),
- <span id="page-44-1"></span>• the CPS (free software download) and CPS programming cable ((optional accessory).

#### **Cloning with a Multi Unit Charger (MUC)**

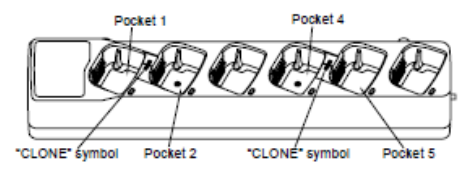

To clone radios using the MUC, there must be at least two radios:

•a Source radio (radio which profiles will be cloned or copied from) and

 a Target radio (the radio which profile will be cloned from the source radio.)

The Source radio has to be in Pocket 1 or <sup>4</sup> while the Target radio has to be in Pocket 2 or 5, matching in the MUCs pockets by pairs as follows:

- 1 and 2 or,
- $\cdot$  4 and 5

When cloning, the MUC does not need to be plugged into a power source, but ALL radios require charged batteries.

- **1.** Turn ON the Target radio and place it into one of the MUC Target Pockets
- **2.**Power the Source radio following the sequence below:
	- • Long press the PTT button and SB2 simultaneously while turning the radio ON.
- Wait for 3 seconds before releasing the buttons until a distinctive audible tone is heard and 'Cloning' is announced.
- **3.** Place the Source radio in the source pocket that pairs with the target pocket you chose in step 1. ress` and release SB1 on Source<br>redis radio.
- **4.**After cloning is completed, the Source radio will announce either 'Successful' (cloning wa successful) or 'failed' (cloning process has failed).
- **5.** Once you have completed the cloning process, turn the radios OFF and ON to exit the 'cloning' mode.

 If cloning fails please refer to "What To Do if Cloning Fails" on page <sup>5</sup>4.

When ordering the MUC, please refer to P/N PMLN6384A.**Notes:**

- Paired Target radios and Source radios must be of the same band type in order for the cloning to run successfully.
- MUC pockets numbers should be read fromleft to right with the Motorola logo facing front.

•

English<sub>50</sub>

#### **CPS and Cloning Cables (Optionals)**

•

- Both **CPS** and **Cloning** cables are made to work either with RM Series radios or RDX series. Cloning cable also can work with a mix of RDX and RM radios.
	- The CPS cable is made to program RM series radio when the switch is in "Flash" position. If you want to use the CPS cable to program an RDX radio, make sure the switch is in "CPS" position and attach a USB convertor provided as part of the CPS cable kit.
- **Cloning** cable allows you to clone: - RM Series, make sure the switch is in "Cloning" position.•

- RDX radios, make sure the switch is in "Legacy" position there is one USB converter attached on each side.

- RM and RDX radios, make sure the switch is in "Legacy" position and use a USB converter to connect to the RDX SUC.Cloning cable kit provides 1 USB convertor.

**CPS Cable**

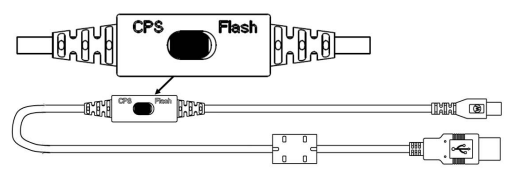

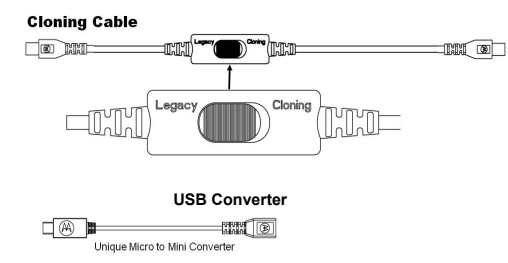

**PROGRAMMING FEATURES EATURES GRAMMING** 

#### <span id="page-47-0"></span>**Cloning Radio using the Radio to Radio (R2R) Cloning Cable (Optional Accessory)**

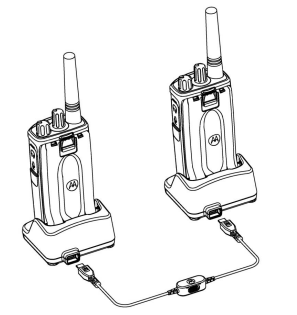

#### *Operating Instructions*

- **1.** Before beginning the cloning process, make sure you have:
	- A fully charged battery on each one of the radios.
	- Two Single Unit Chargers (SUC). Either 2 SUC for RM Series or 1 SUC for RM Series and 1 SUC for RDX Series
	- Turn OFF the radios and,
- **2.** Unplug any cables (power supply or USB cables) from the SUCs.
- **3.** Plug one side of the cloning cable mini connector to one SUC. Plug the other end to the second SUC.
- **Note:** During the cloning process no power is being applied to the SUC. The batteries will not be charged. A data communication is being established between the two radios.
- **4.** Turn ON the Target radio and place it into one of the SUCs.
- **5.** On the Source radio, power the radio following the sequence below:
	- Long press the PTT button and SB2 simultaneously while turning the radio ON.
	- Wait for 3 seconds before releasing the buttons until you hear a distinctive audible tone and the word "Cloning"
- **6.** Place the Source radio in its SUC, press and release SB1.
- **7.** After cloning is completed, the Source radio will announce either 'pass' (cloning was successful) or 'fail' (cloning process has failed). If the Source radio is a display model, it will either show 'Pass' or 'Fail' on the display (a tone will be heard within 5 seconds).
- **8.** Once you have completed the cloning process, turn the radios OFF and ON to exit 'clone' mode.

#### *What To Do if Cloning Fails*

The radio will emit "Fail" indicating that the cloning process has failed. In the event that cloning fails, try performing each of the following before trying to start the cloning process again:

- **1.** Ensure that the batteries on both radios are fully charged.
- **2.** Check the cloning cable connection on both SUCs.
- **3.** Ensure that the battery is engaged properly on to the radio.
- **4.** Ensure that there is no debris in the charging tray or on the radio contacts.
- **5.**Ensure that the Target radio is turned ON.
- **6.**Ensure that the Source radio is in cloning mode.
- **7.** Ensure that radios are both from the same frequency band, same region and sametransmission power.
- **Note:** This cloning cable is designed to operate only with compatible Motorola SUC RLN6175 and PMLN6394A

When ordering Cloning Cable please refer to P/N HKKN4028A. For details about accessories refer to Accessories section.

#### <span id="page-49-0"></span>**Cloning using the CPS (Computer Programming Software)**

When cloning using this method, you will need to have the CPS software, a Drop-in Tray Charger and the CPS Programming Cable.

To order the CPS Programming Cable, please refer to HKKN4028A

Information on how to clone using the CPS is available either in:

- • the CPS Help File --> Content and Index --> Cloning Radios, or
- • in the CPS Programming Cable Accessory Leaflet.

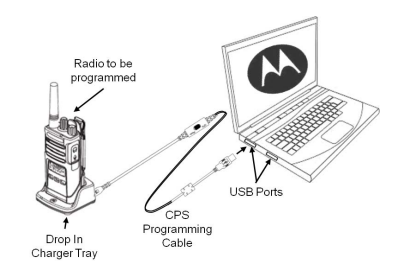

<span id="page-50-0"></span>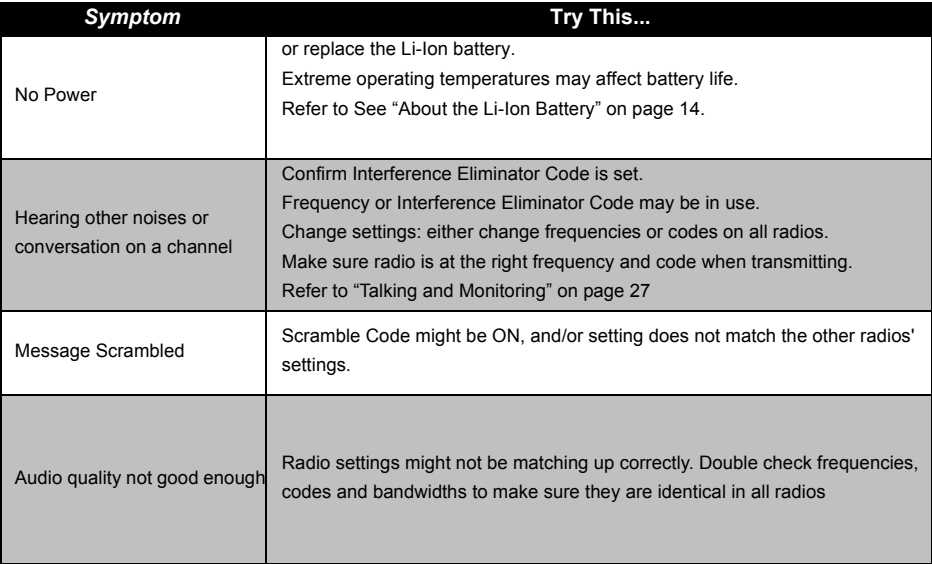

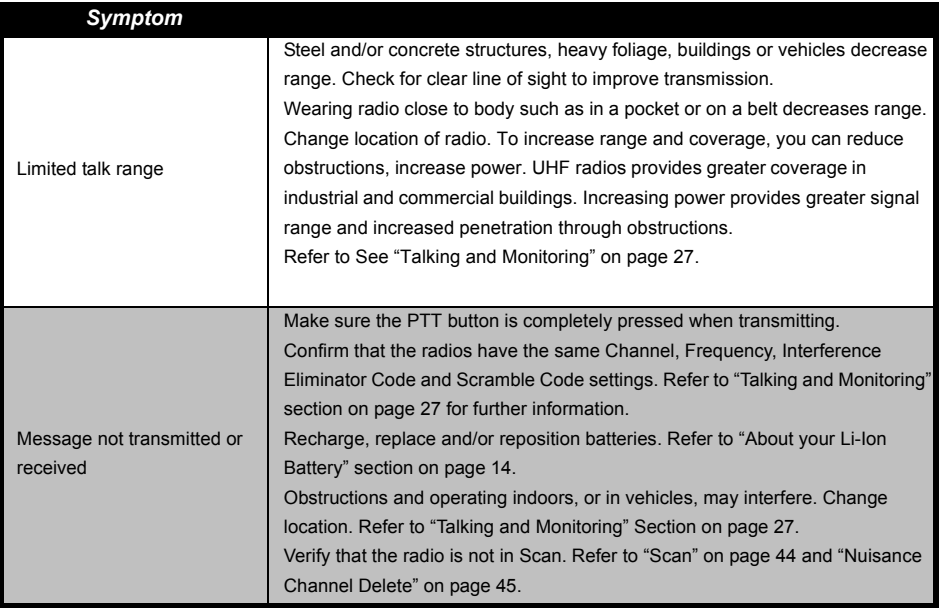

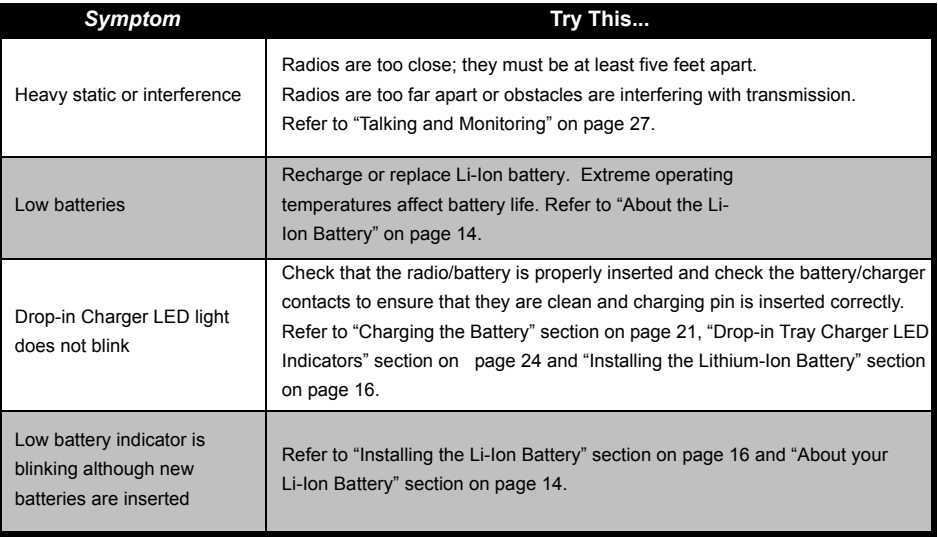

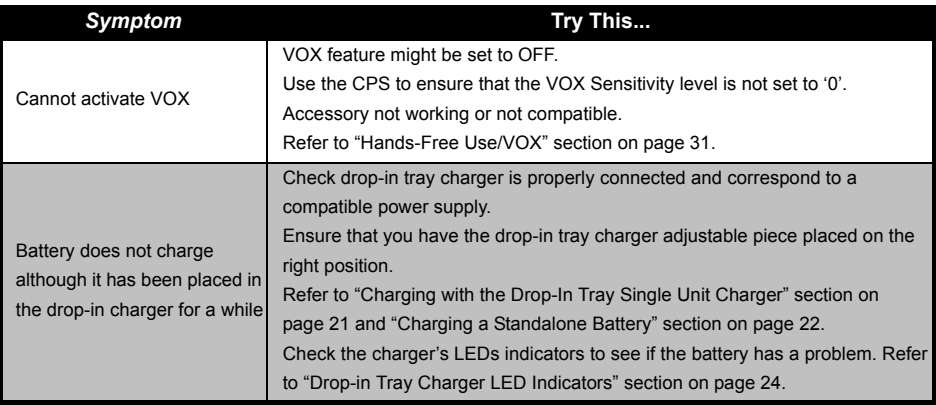

**Note:** Whenever a feature in the radio seems to not correspond to the default or preprogrammed values, check to see if the radio has been programmed using the CPS with a customized profile.

# <span id="page-54-0"></span>**USE AND CARE**

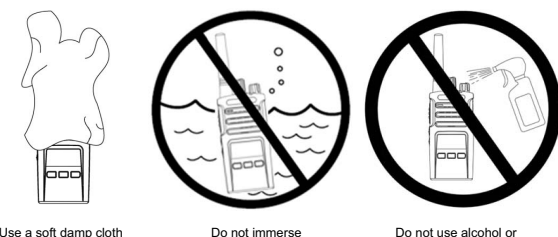

Use a soft damp cloth to clean the exterior

in water

cleaning solutions

#### **If the radio is submerged in water...**

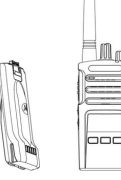

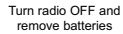

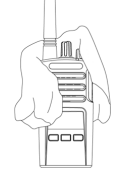

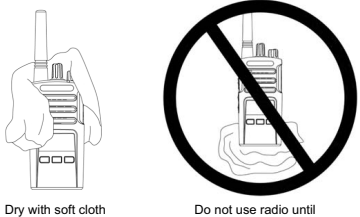

completely dry

# <span id="page-55-0"></span>**FREQUENCY AND CODE CHARTS**

# <span id="page-55-1"></span>**RMU2043 - UHF DEFAULT FREQUENCIES CHART**

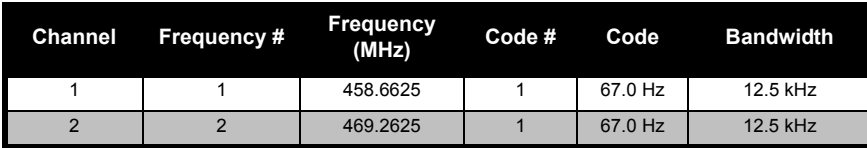

# *RM UHF 4CH Radios Default Frequencies - RMU2043*

# <span id="page-56-0"></span>**RMU2040 - UHF DEFAULT FREQUENCIES CHART**

*RM UHF <sup>4</sup> CH Radios Default Frequencies - RMU2040*

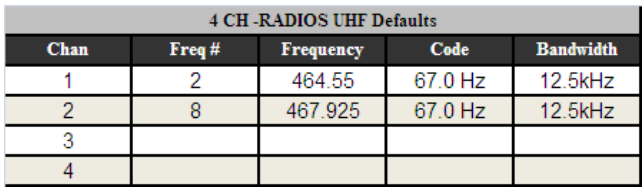

# **RMM2050 - MURS DEFAULT FREQUENCIES CHART**

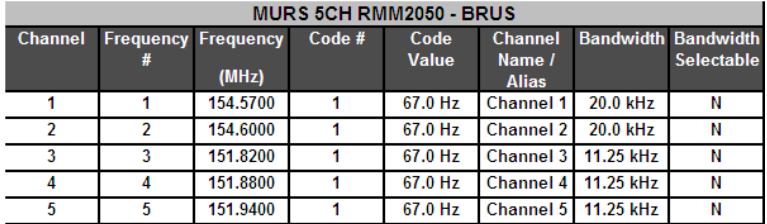

#### **Especial Features Requirements**

- Non repeater capable

- Non-Bandwidth selectable (the FCC defines the specific bandwidth requirement for each of the MURS frequencies)

- No power select feature

- No direct frequency input (does not support programming of part 90 frequencies)

- No standard frequency pull down MENU (should only have the 5 MURS frequencies)

Cloning should follow standard BL Solomons platform rules: no cloning between radios of different channel distribution (ie.CP110 and RDX) or models from different regions.

# <span id="page-58-0"></span>**CTCSS AND PL/DPL CODES**

*CTCSS Codes*

| <b>CTCSS</b>   | Hz    | <b>CTCSS</b><br>Hz |       | <b>CTCSS</b> | Hz    |
|----------------|-------|--------------------|-------|--------------|-------|
| 1              | 67.0  | 14                 | 107.2 | 27           | 167.9 |
| $\overline{2}$ | 71.9  | 15                 | 110.9 | 28           | 173.8 |
| 3              | 74.4  | 16                 | 114.8 | 29           | 179.9 |
| $\overline{4}$ | 77.0  | 17                 | 118.8 | 30           | 186.2 |
| 5              | 79.7  | 18                 | 123   | 31           | 192.8 |
| 6              | 82.5  | 19                 | 127.3 | 32           | 203.5 |
| $\overline{7}$ | 85.4  | 20                 | 131.8 | 33           | 210.7 |
| 8              | 88.5  | 21                 | 136.5 | 34           | 218.1 |
| 9              | 91.5  | 22                 | 141.3 | 35           | 225.7 |
| 10             | 94.8  | 23                 | 146.2 | 36           | 233.6 |
| 11             | 97.4  | 24                 | 151.4 | 37           | 241.8 |
| 12             | 100.0 | 25                 | 156.7 | 38           | 250.3 |
| 13             | 103.5 | 26                 | 162.2 | 122 $(*)$    | 69.3  |

**Note:**(\*) New CTCSS code.

| <b>DPL</b> | Code | <b>DPL</b> | Code | <b>DPL</b> | Code |
|------------|------|------------|------|------------|------|
| 39         | 23   | 55         | 116  | 71         | 243  |
| 40         | 25   | 56         | 125  | 72         | 244  |
| 41         | 26   | 57         | 131  | 73         | 245  |
| 42         | 31   | 58         | 132  | 74         | 251  |
| 43         | 32   | 59         | 134  | 75         | 261  |
| 44         | 43   | 60         | 143  | 76         | 263  |
| 45         | 47   | 61         | 152  | 77         | 265  |
| 46         | 51   | 62         | 155  | 78         | 271  |
| 47         | 54   | 63         | 156  | 79         | 306  |
| 48         | 65   | 64         | 162  | 80         | 311  |
| 49         | 71   | 65         | 165  | 81         | 315  |
| 50         | 72   | 66         | 172  | 82         | 331  |
| 51         | 73   | 67         | 174  | 83         | 343  |
| 52         | 74   | 68         | 205  | 84         | 346  |
| 53         | 114  | 69         | 223  | 85         | 351  |
| 54         | 115  | 70         | 226  | 86         | 364  |

*PL/DPL Codes*

English<sub>62</sub>

# *PL/DPL Codes (Continued)*

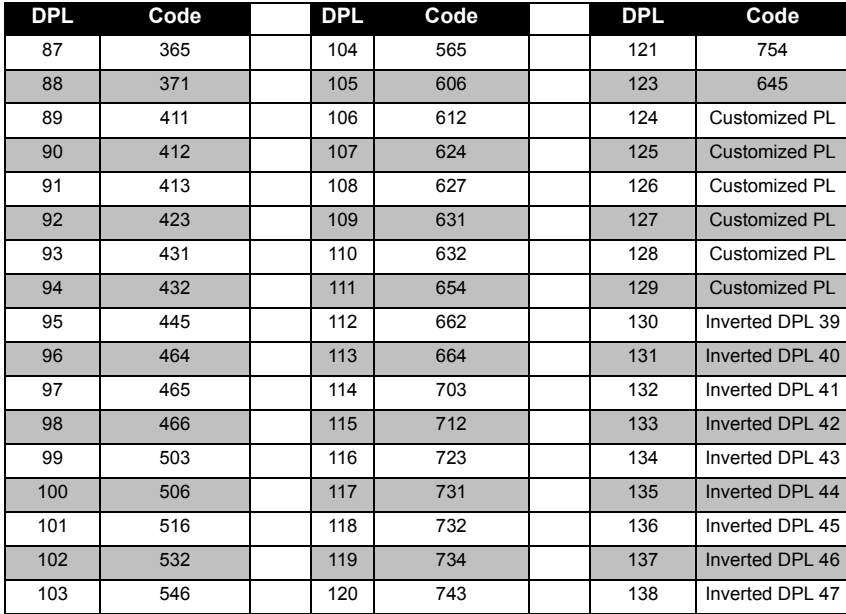

# *PL/DPL Codes (Continued)*

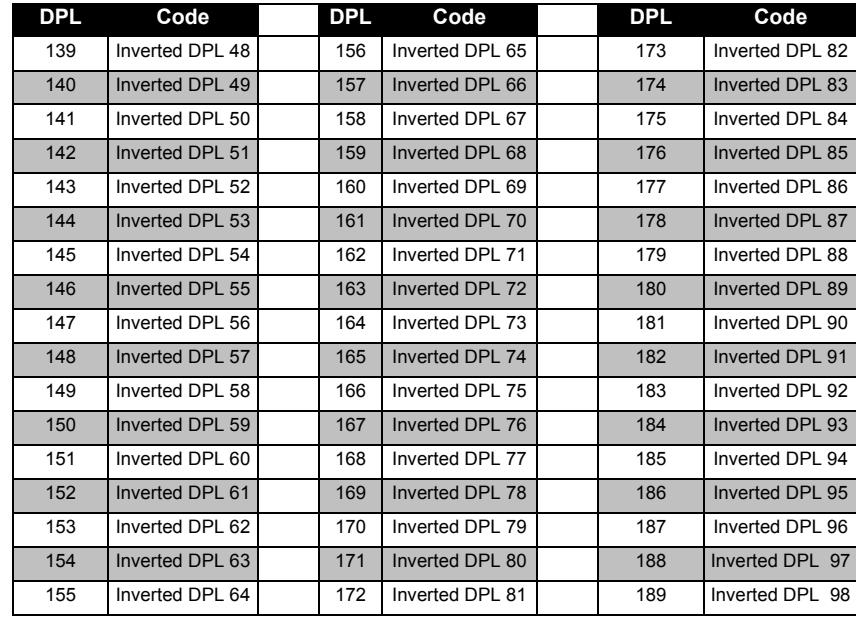

English<sub>64</sub>

# *PL/DPL Codes (Continued)*

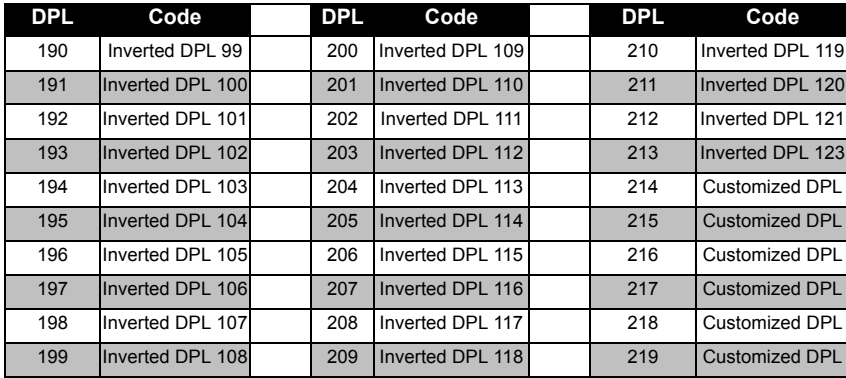

# <span id="page-63-0"></span>**MOTOROLA LIMITED WARRANTY FOR THE UNITED STATES AND CANADA**

#### **What Does this Warranty Cover?**

Subject to the exclusions contained below, Motorola, Inc. warrants its telephones, pagers, and consumer and business two-way radios (excluding commercial, government or industrial radios) that operate via Family Radio Service or General Mobile Radio Service, Motorola-branded or certified accessories sold for use with these Products ("Accessories") and Motorola software contained on CD-ROMs or other tangible media and sold for use with these Products ("Software") to be free from defects in materials and workmanship under normal consumer usage for the period(s) outlined below.

This limited warranty is a consumer's exclusive remedy, and applies as follows to new Motorola Products, Accessories and Software purchased by consumers in the United States, which are accompanied by this written warranty.

#### **Products and Accessories**

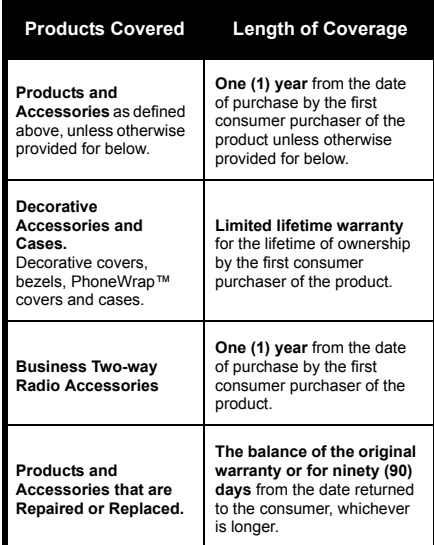

#### **Exclusions**

**Normal Wear and Tear.** Periodic maintenance, repair and replacement of parts due to normal wear and tear are excluded from coverage.

**Batteries.** Only batteries whose fully charged capacity falls below 80% of their rated capacity and batteries that leak are covered by this limited warranty.

**Abuse & Misuse.** Defects or damage that result from: (a) improper operation, storage, misuse or abuse, accident or neglect, such as physical damage (cracks, scratches, etc.) to the surface of the product resulting from misuse; (b) contact with liquid, water, rain, extreme humidity or heavy perspiration, sand, dirt or the like, extreme heat, or food; (c) use of the Products or Accessories for commercial purposes or subjecting the Product or Accessory to abnormal usage or conditions; or (d) other acts which are not the fault of Motorola, are excluded from coverage.

#### **Use of Non-Motorola Products and**

**Accessories.** Defects or damage that result from the use of Non-Motorola branded or certified Products, Accessories, Software or other peripheral equipment are excluded from coverage.

**Unauthorized Service or Modification.** Defects or damages resulting from service, testing, adjustment, installation, maintenance, alteration, or modification in any way by someone other than Motorola, or its authorized service centers, are excluded from coverage.

**Altered Products.** Products or Accessories with (a) serial numbers or date tags that have been removed, altered or obliterated; (b) broken seals or that show evidence of tampering; (c) mismatched board serial numbers; or (d) nonconforming or non-Motorola housings, or parts, are excluded form coverage.

**Communication Services.** Defects, damages, or the failure of Products, Accessories or Software due to any communication service or signal you may subscribe to or use with the Products Accessories or Software is excluded from coverage.

#### **Software**

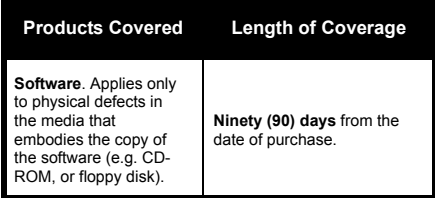

## **Exclusions**

**Software Embodied in Physical Media.** No warranty is made that the software will meet your requirements or will work in combination with any hardware or software applications provided by third parties, that the operation of the software products will be uninterrupted or error free, or that all defects in the software products will be corrected.

#### **Software NOT Embodied in Physical Media.**

Software that is not embodied in physical media (e.g. software that is downloaded from the internet), is provided "as is" and without warranty.

#### **WHO IS COVERED?**

This warranty extends only to the first consumer purchaser, and is not transferable.

## **HOW TO OBTAIN WARRANTY SERVICE OR OTHER INFORMATION?**

Contact your Motorola point of purchase.

## **SOFTWARE COPYRIGHT NOTICE**

The Motorola products described in this manual may include copyrighted Motorola and third party software stored in semiconductor memories or other media. Laws in the United States and other countries preserve for Motorola and third party software providers certain exclusive rights for copyrighted software, such as the exclusive rights to distribute or reproduce the copyrighted software. Accordingly, any copyrighted software contained in the Motorola products may not be modified, reverse-engineered, distributed, or reproduced in any manner to the extent allowed by law.

Furthermore, the purchase of the Motorola products shall not be deemed to grant either directly or by implication, estoppel, or otherwise, any license under the copyrights, patents, or patent applications of Motorola or any third party software provider, except for the normal, nonexclusive, royalty-free license to use that arises by operation of law in the sale of a product.

#### **PATENT NOTICE**

This product is covered by one or more of the following United States patents. 5896277 5894292 5864752 5699006 5742484 D408396 D399821 D387758 D389158 5894592 5893027 5789098 5734975 5861850 D395882 D383745 D389827 D389139 5929825 5926514 5953640 6071640 D413022 D416252 D416893 D433001

#### **EXPORT LAW ASSURANCES**

This product is controlled under the export regulations of the United States of America. The Governments of the United States of America may restrict the exportation or re-exportation of this product to certain destinations. For further information contact the U.S. Department of Commerce.

# <span id="page-67-0"></span>**ACCESSORIES**

## <span id="page-67-1"></span>**AUDIO ACCESSORIES**

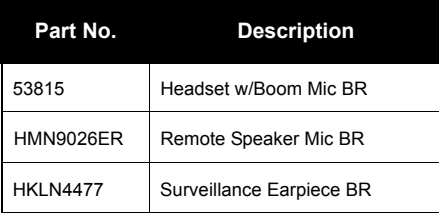

<span id="page-67-2"></span>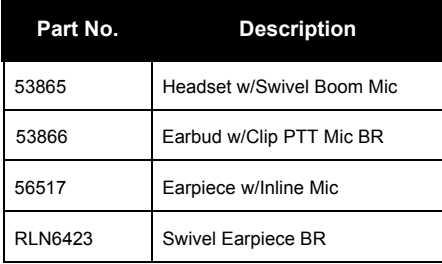

## **BATTERY**

<span id="page-67-4"></span><span id="page-67-3"></span>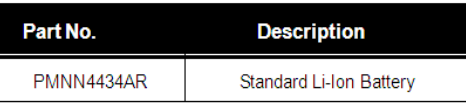

# <span id="page-68-0"></span>**CABLES**

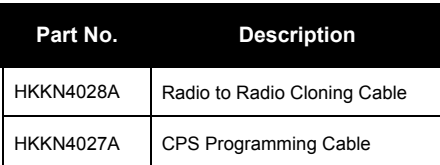

## <span id="page-68-1"></span>**CHARGERS**

<span id="page-68-2"></span>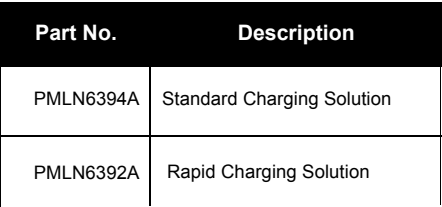

# <span id="page-68-3"></span>**Carrying**

<span id="page-68-5"></span><span id="page-68-4"></span>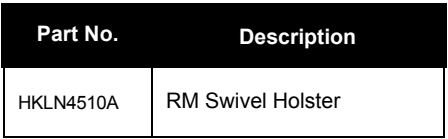

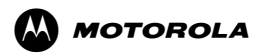

MOTOROLA, MOTO, MOTOROLA SOLUTIONS and the Stylized M Logo are trademarks or registered trademarks of Motorola Trademark Holdings, LLC and are used under license. All other trademarks are the property of their respective owners. ©2013 Motorola, Inc. All rights reserved. Printed in Malaysia.

Motorola Solutions, Inc. 1301 East Algonquin Road Schaumburg, Illinois 60196, U.S.A. 800-367-2346 motorolasolutions.com

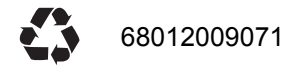

Free Manuals Download Website [http://myh66.com](http://myh66.com/) [http://usermanuals.us](http://usermanuals.us/) [http://www.somanuals.com](http://www.somanuals.com/) [http://www.4manuals.cc](http://www.4manuals.cc/) [http://www.manual-lib.com](http://www.manual-lib.com/) [http://www.404manual.com](http://www.404manual.com/) [http://www.luxmanual.com](http://www.luxmanual.com/) [http://aubethermostatmanual.com](http://aubethermostatmanual.com/) Golf course search by state [http://golfingnear.com](http://www.golfingnear.com/)

Email search by domain

[http://emailbydomain.com](http://emailbydomain.com/) Auto manuals search

[http://auto.somanuals.com](http://auto.somanuals.com/) TV manuals search

[http://tv.somanuals.com](http://tv.somanuals.com/)